# **ChatGPT a une application mobile pour les cellulaires Android et iOS**

#### *ChatGPT propose des applications qui s'exécutent directement sur votre cellulaire*

Sandy Writtenhouse  $\colon$ 

#### **Ce qu'il faut savoir**

- Vous pouvez télécharger et utiliser gratuitement l'application mobile ChatGPT sur Android et iOS.
- Après avoir installé l'application, tapez ou dictez une demande à l'aide du champ **Message**.
- Lorsque vous recevez une réponse, vous pouvez la copier, l'entendre lire à haute voix, fournir des commentaires, etc.

Oui, il existe des applications mobiles pour ChatGPT pour Android et l'iPhone.

Cet article explique comment les télécharger et les utiliser.

J'expliquerai également les actions que vous pouvez entreprendre avec les réponses, comment accéder à votre historique de chat et passer en revue les fonctionnalités supplémentaires.

### **Existe-t-il une application mobile ChatGPT ?**

Bien que vous puissiez utiliser ChatGPT [sur le Web,](https://www.lifewire.com/how-to-use-chatgpt-7197760) vous pouvez également installer ses applications mobiles sur Android et iOS.

Vous pouvez également vous pencher sur l'abonnement [ChatGPT](https://help.openai.com/en/articles/6950777-what-is-chatgpt-plus) Plus via un achat intégré (19,99 \$ USD par mois) pour des fonctionnalités supplémentaires telles que des réponses plus rapides, une disponibilité accrue et un accès premium à de nouvelles fonctionnalités.

### **Télécharger et configurer ChatGPT pour Android**

Vous avez besoin d'Android 6.0 ou d'une version ultérieure pour utiliser l'application mobile ChatGPT. Pour obtenir et configurer ChatGPT sur votre téléphone Android, suivez ces étapes.

- 1. Ouvrez **Google Play** et recherchez [l'application ChatGPT](https://play.google.com/store/apps/details?id=com.openai.chatgpt).
- 2. Lorsque vous voyez ChatGPT dans les résultats, appuyez sur **Installer**, puis **sur Ouvrir** une fois l'application téléchargée.
- 3. Connectez-vous à votre compte OpenAI existant ou créez un nouveau compte.

Vous pouvez utiliser Google, Apple ou une adresse courriel pour vous connecter ou créer un nouveau compte.

Pour un nouveau compte, choisissez une méthode, puis suivez les instructions pour saisir et vérifier vos informations personnelles.

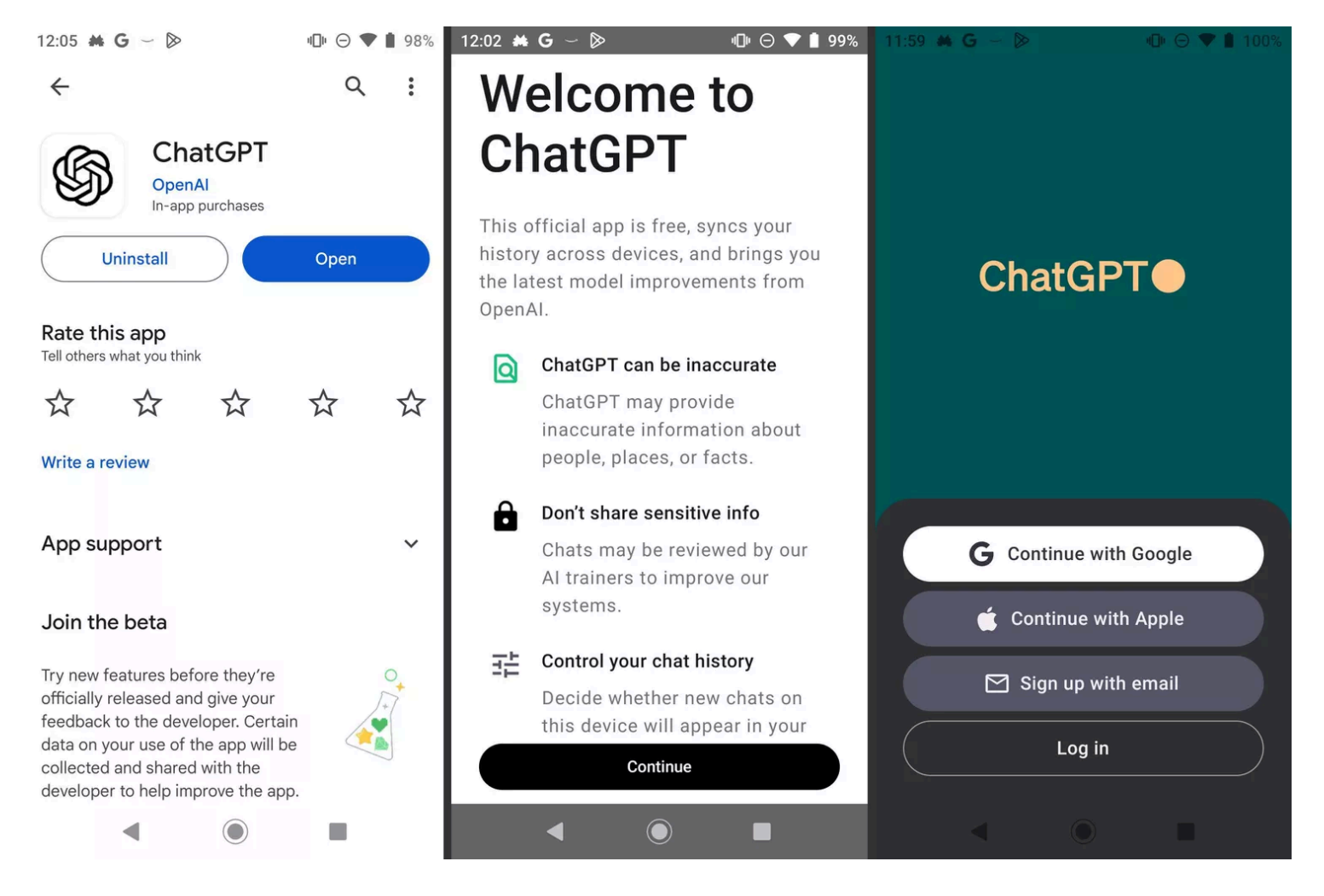

Vous êtes alors prêt à commencer à utiliser ChatGPT lors de vos déplacements.

# **Télécharger et configurer ChatGPT pour iOS**

Vous avez besoin d'iOS 16.1 ou d'une version ultérieure pour utiliser l'application mobile ChatGPT sur iPhone. Pour télécharger et configurer ChatGPT, procédez comme suit.

- 1. Ouvrez **l'App Store** et recherchez [l'application ChatGPT](https://apps.apple.com/us/app/chatgpt/id6448311069).
- 2. Lorsque ChatGPT s'affiche dans les résultats, appuyez sur **Obtenir** pour l'installer, puis **sur Ouvrir**.
- 3. Connectez-vous à votre compte OpenAI existant ou créez un nouveau compte.

Comme sur Android, vous pouvez utiliser Apple, Google ou une adresse courriel pour vous connecter ou créer un nouveau compte.

Choisissez une méthode et suivez simplement les instructions suivantes.

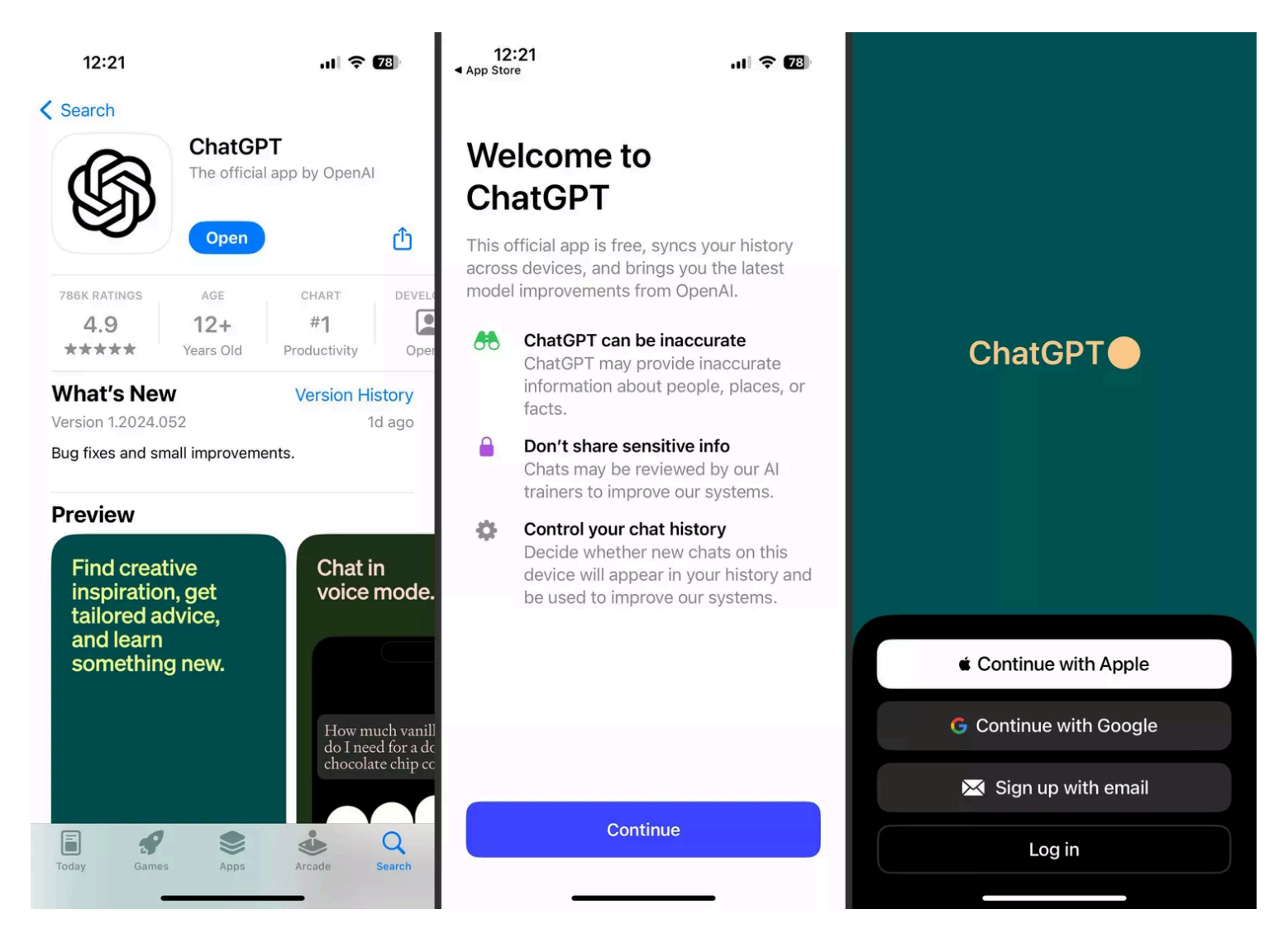

Vous verrez alors l'écran principal de ChatGPT, prêt pour votre première demande.

## **Comment utiliser l'application mobile ChatGPT**

Une fois que vous avez installé ChatGPT sur Android ou iPhone, la navigation, les fonctionnalités et l'utilisation de base sont les mêmes.

Pour poser une question ou saisir une invite, appuyez dans la zone **Message** en bas de l'écran et ajoutez votre texte.

Vous pouvez également utiliser la dictée en sélectionnant l'icône du **microphone**.

Lorsque vous avez terminé, appuyez sur le bouton **d'envoi** (flèche vers le haut) pour recevoir votre réponse.

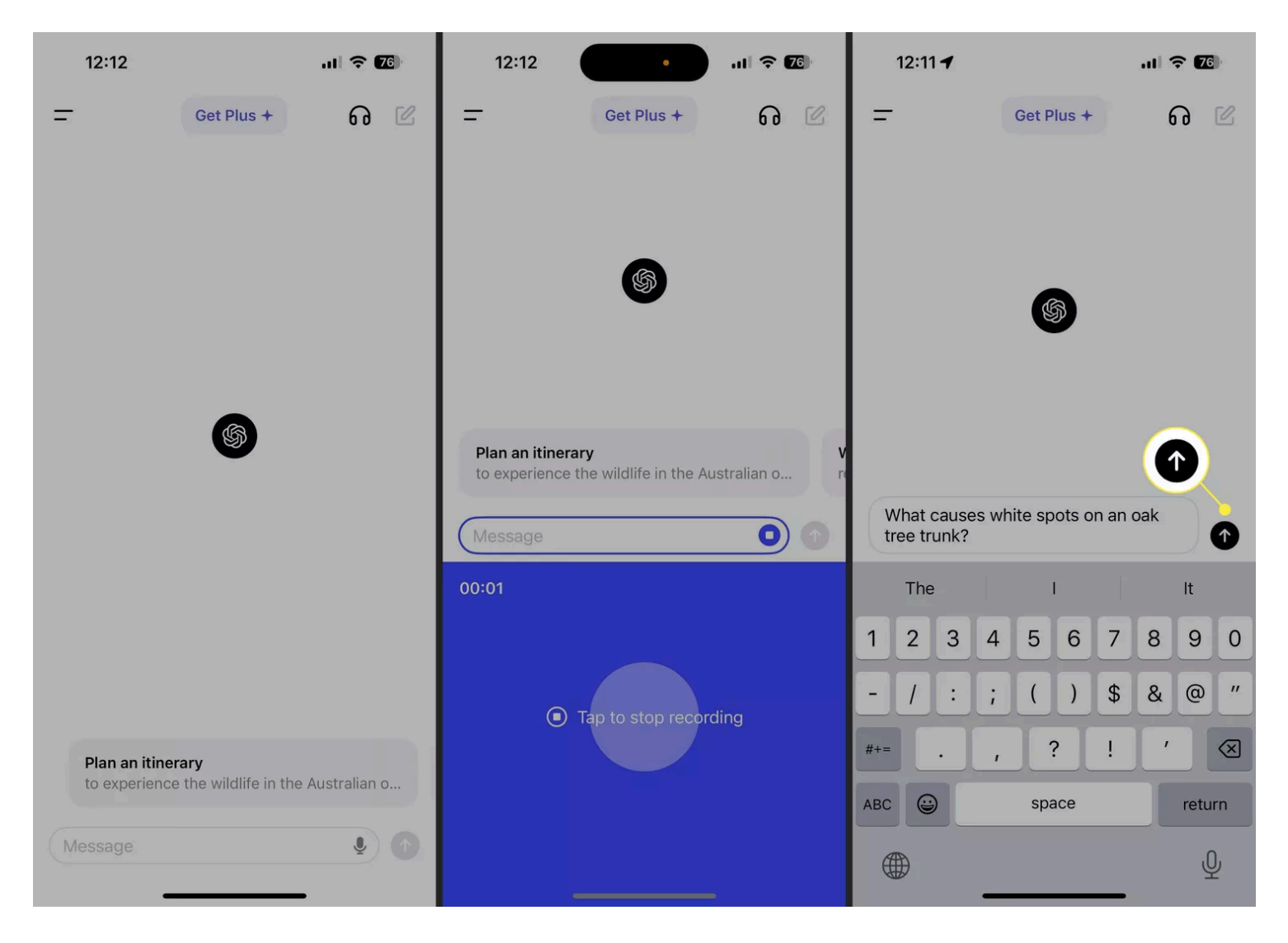

Une fois que vous avez reçu votre réponse, vous pouvez la copier, sélectionner le texte, régénérer la réponse, fournir des commentaires ou l'entendre lire à haute voix.

Appuyez longuement sur la réponse pour choisir une option.

Pour démarrer une nouvelle discussion sur un sujet différent, appuyez sur l'icône en **forme de crayon** en haut à droite ou sélectionnez l'icône de **menu** (deux lignes) et choisissez **ChatGPT** pour accéder à l'écran principal.

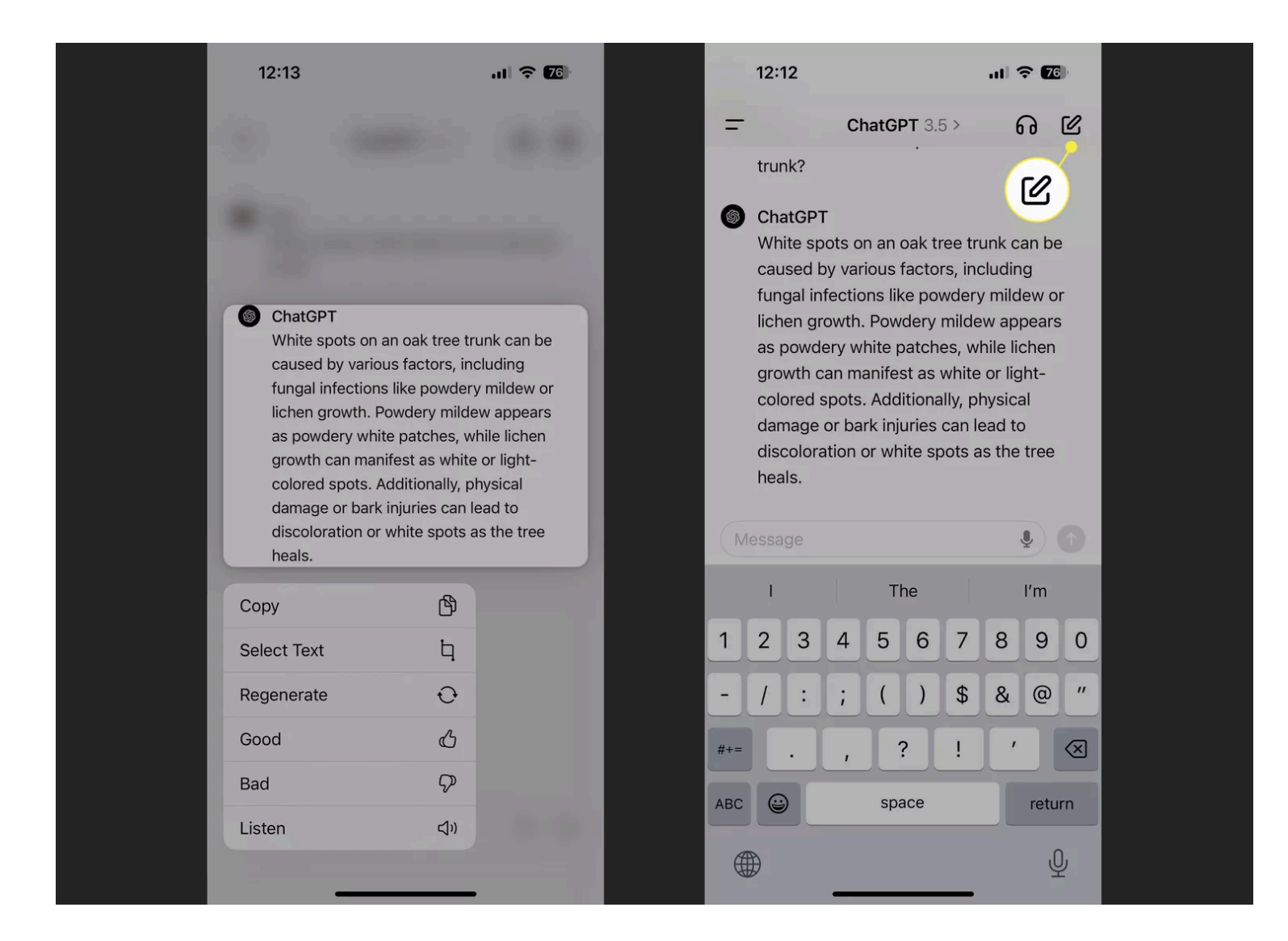

### **Afficher l'historique de vos discussions**

Étant donné que l'application ChatGPT [enregistre automatiquement vos conversations](https://www.lifewire.com/save-chatgpt-conversation-7371458), tout comme la version Web, vous pouvez consulter l'historique de vos discussions à tout moment.

Cela vous permet de rouvrir une conversation précédente ou d'effectuer une autre action sur l'une d'entre elles.

- 1. Appuyez sur l'icône de **menu** en haut à gauche.
- 2. Vous verrez une liste de toutes les demandes et réponses et pourrez en sélectionner une pour la rouvrir.
- 3. Vous pouvez également appuyer longuement sur une discussion dans le menu pour la partager (iOS), la renommer, l'archiver ou la supprimer.

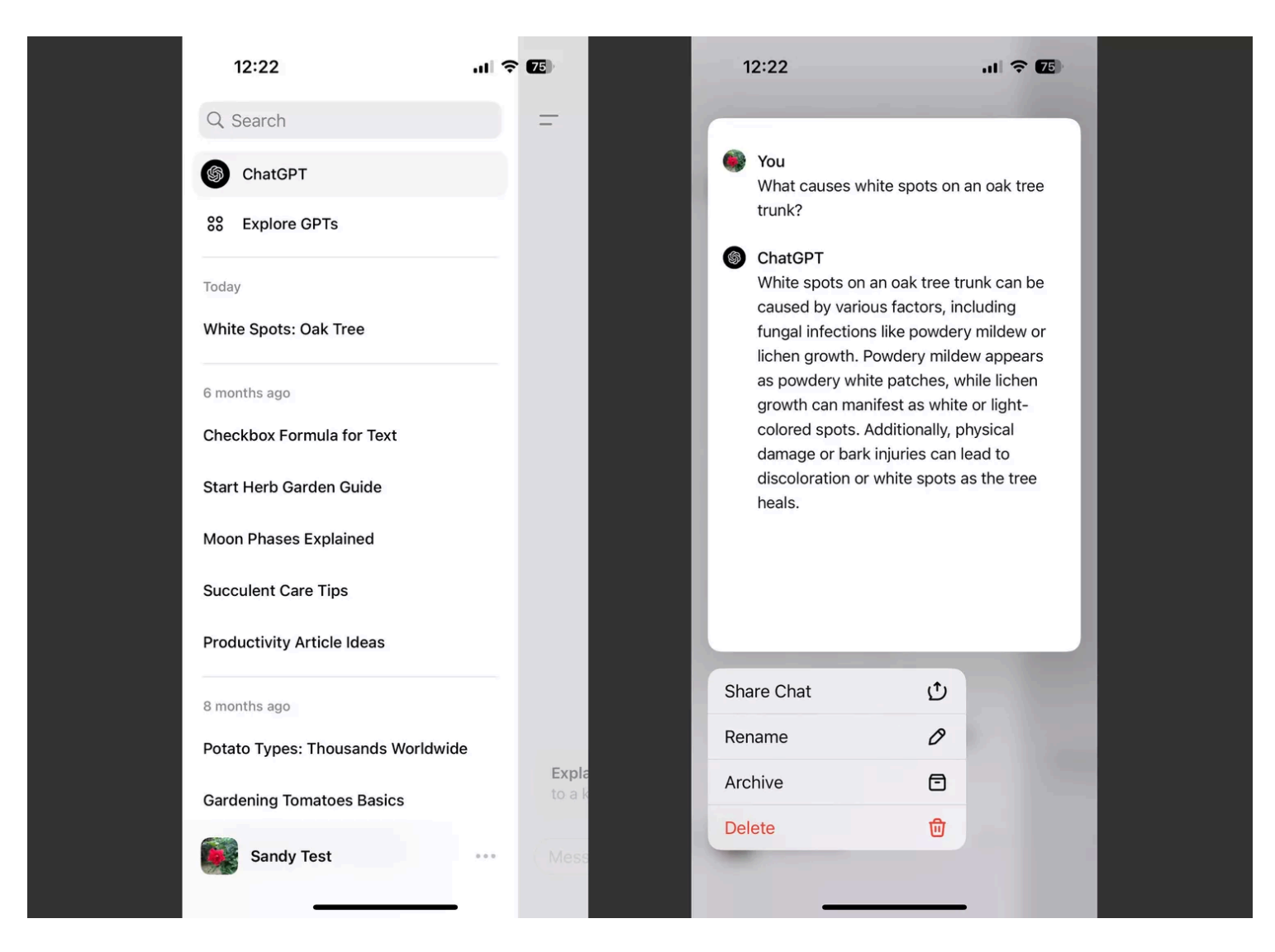

Revenez à l'écran principal en sélectionnant **ChatGPT** dans le menu.

## **Fonctionnalités supplémentaires de ChatGPT sur mobile**

Vous pouvez profiter de quelques fonctionnalités supplémentaires si vous souhaitez aller au-delà des bases avec l'application mobile ChatGPT.

**Mode vocal** :

appuyez sur l'icône du **casque** en haut pour exprimer vos demandes et entendre vos réponses pour une expérience de chat mains libres.

#### **Explorer les GPT** :

ouvrez le **menu** de gauche et appuyez sur **Explorer les GTP** pour découvrir les outils d'IA en vedette, les tendances, DALL-E et d'autres outils d'IA.

Notez que ceux-ci nécessitent actuellement un abonnement ChatGPT Plus.

#### **Gérer votre compte** : Ouvrez le **menu** et sélectionnez votre compte en bas.

Vous pouvez ensuite modifier la palette de couleurs, choisir une nouvelle voix pour les réponses vocales, utiliser des instructions personnalisées, mettre à niveau votre compte, etc.

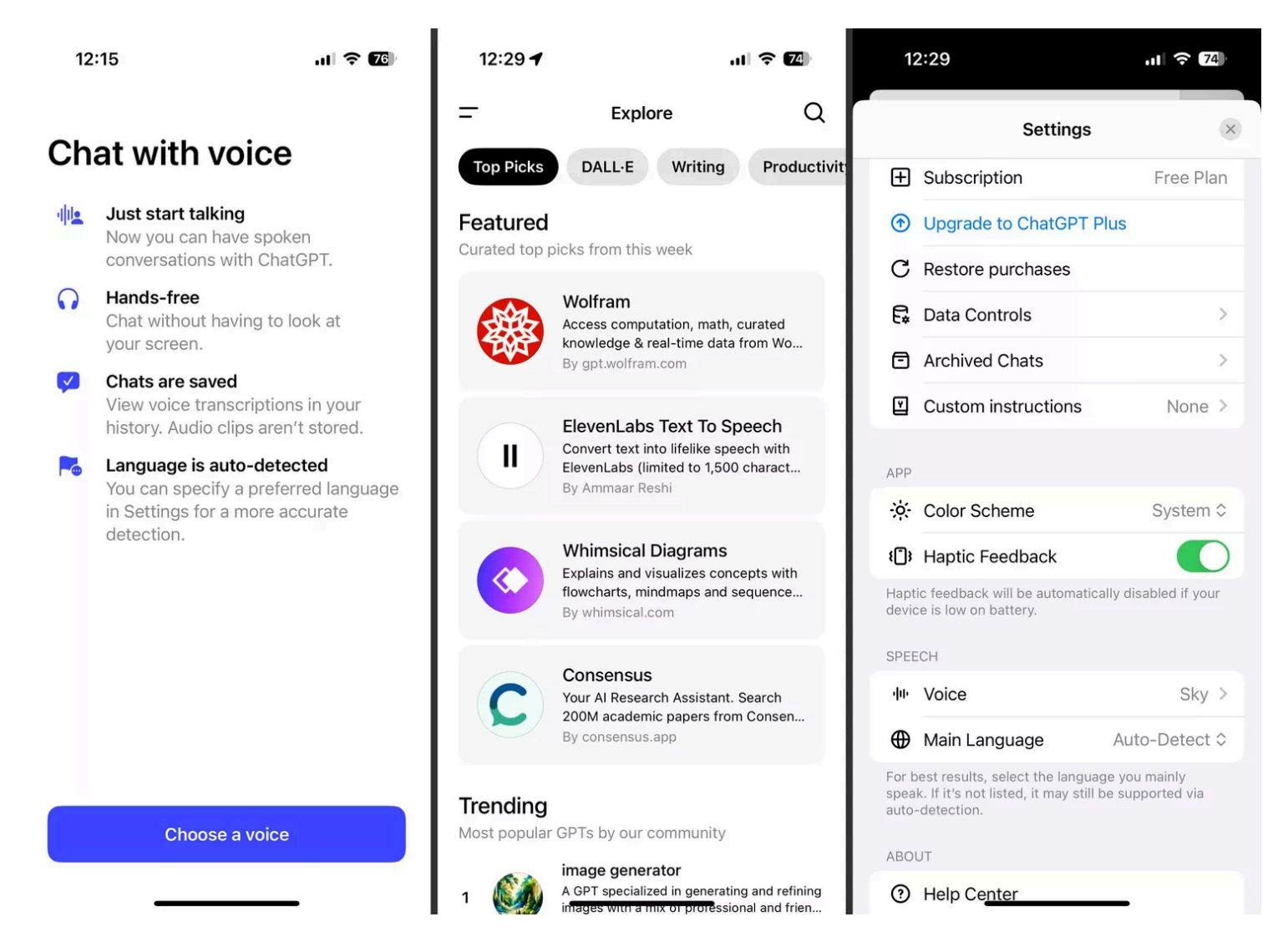

ChatGPT sur votre appareil mobile vous offre un moyen rapide et facile d'obtenir de l'aide, des réponses ou des informations lors de vos déplacements.

*Recherche et mise en page par: Michel Cloutier CIVBDL 20240323 "C'est ensemble qu'on avance"*